## **Лабораторна робота №6**

## **Тема: JavaScript. Робота з DOM**

*Мета роботи:* вивчити засоби по роботі з об'єктною моделлю документа; навчитися додавати, змінювати та видаляти елементи веб-сторінки; засвоїти принципи роботи з CSS-стилями

## **Завдання на лабораторну роботу**

**0)** Опрацювати теоретичні відомості за посиланнями: <https://uk.javascript.info/event-details> <https://uk.javascript.info/size-and-scroll> <https://uk.javascript.info/size-and-scroll-window> <https://uk.javascript.info/coordinates>

*Task1 (5).* Створіть галерею зображень, кожне з яких неактивне. При клацанні по зображенню, воно стає активним. При наступному клацанні по ньому, воно знову стає неактивним. Для двох станів задайте наступні стилі:

- o *Активний стан:* фільтр *відтінки сірого(0%)*; непрозорість *1.*
- o *Неактивний стан:* фільтр *відтінки сірого(100%)*; непрозорість *0.5.*

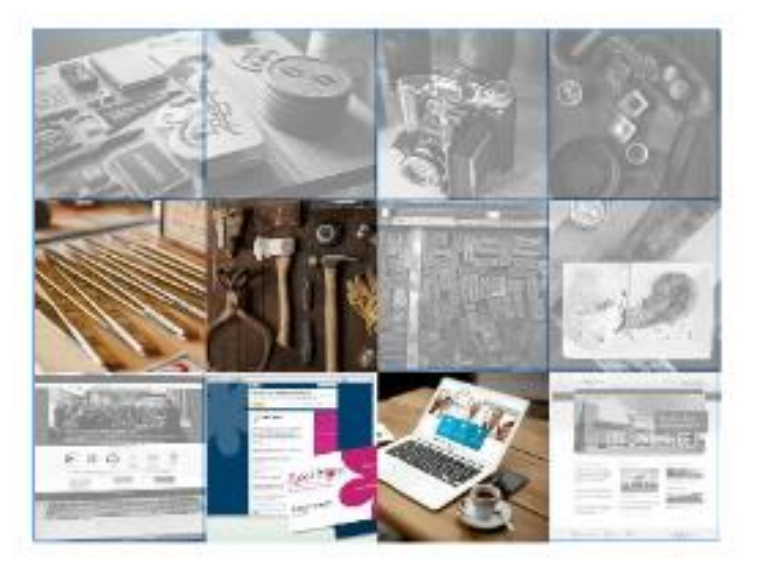

*Task2 (5.5).* Реалізуйте елементи форми. При фокусуванні на елемент, секція, в якому він знаходиться, стає активною (синій колір).

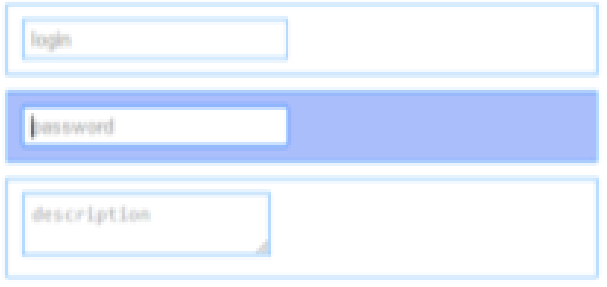

*Task3 (4).* При русі курсора в площині блоку, визначаються координати курсора в контексті даного блока. Результат відображається у заголовку h1.

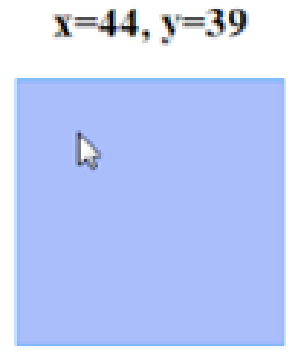

*Task 4 (7).*Реалізуйте можливість переміщення елементів списків за зразком. Порядок розміщення елементів повинен зберігатись.

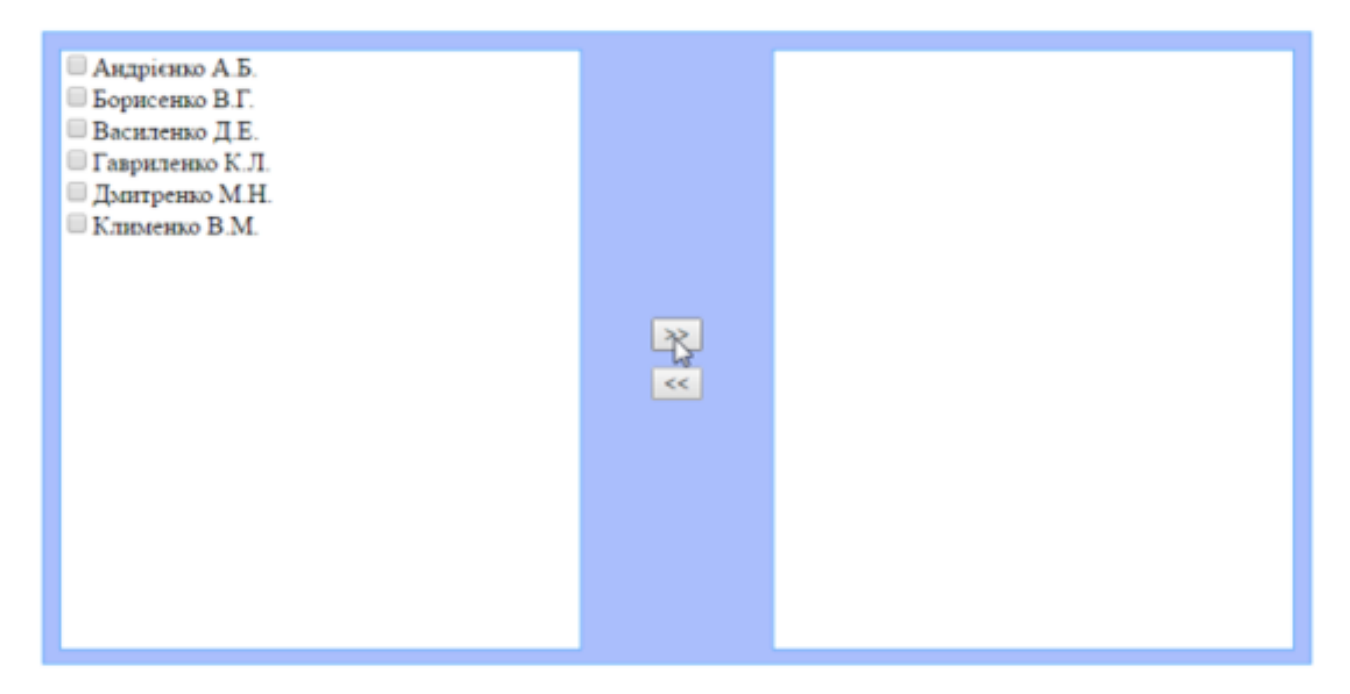

*Task 5 (6).* Реалізувати можливість змінювати розмір блока, а також його кут повороту:

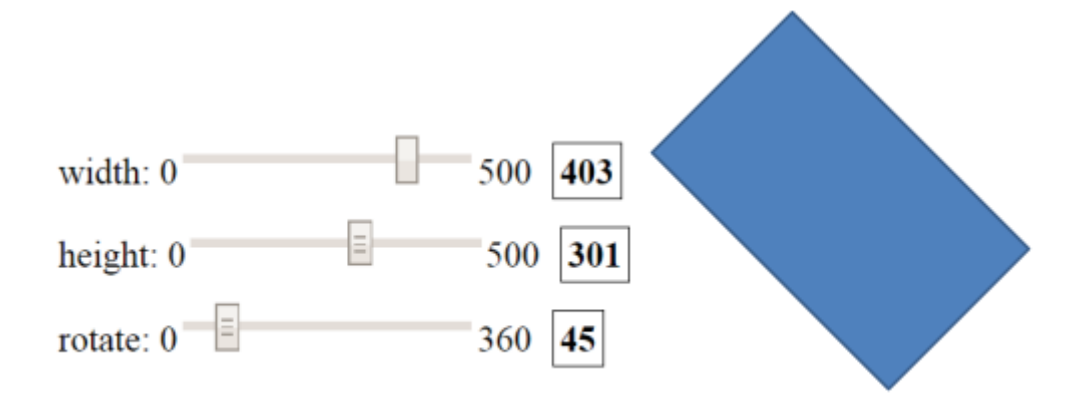

*Task 6 (5).* В елемент textarea вводяться нулі та одиниці і з них потрібно сформувати квадратики чорного і білого кольору. Наприклад:

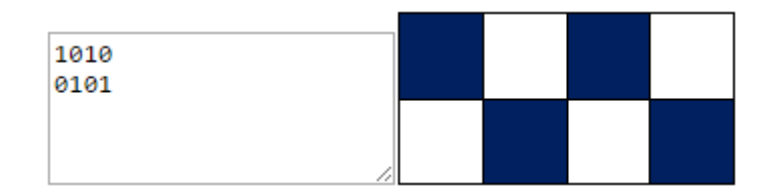

\_\_\_\_\_\_\_\_\_\_\_\_\_\_\_\_\_\_\_\_\_\_\_\_\_\_\_\_\_\_\_\_\_\_\_\_\_\_\_\_\_\_\_\_\_\_\_\_\_\_\_\_\_\_\_\_\_\_\_\_\_\_\_\_\_\_\_\_\_

Створіть репозиторій Lab6. Закомітьте у нього виконані завдання.

Надати доступ до репозиторію своїм викладачам.